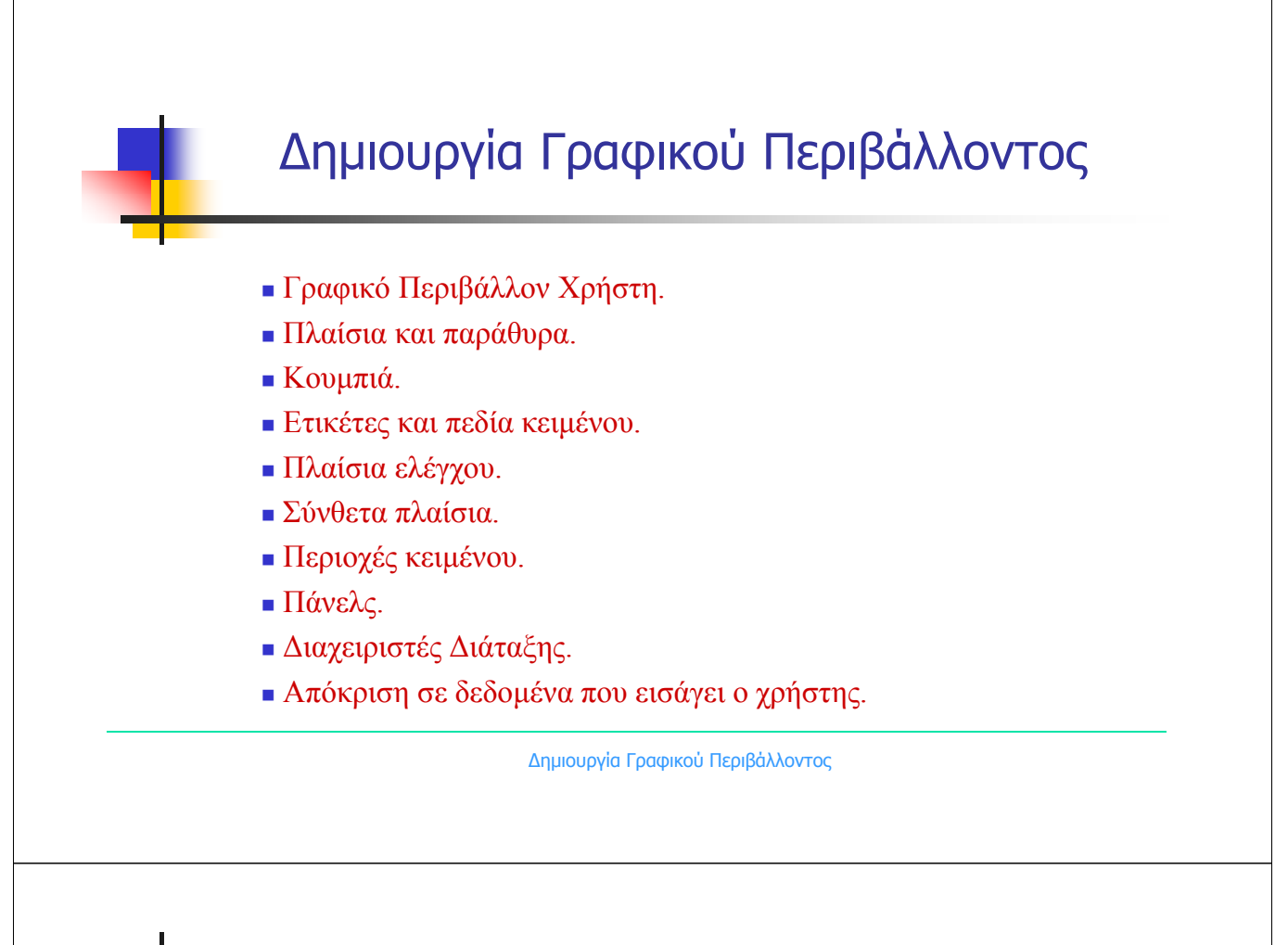

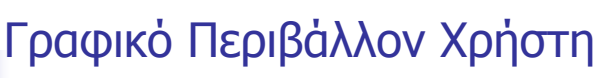

- Η δημιουργία γραφικού περιβάλλοντος χρήστη (GUI Graphical User Interface) βασίζεται σε δύο ομάδες κλάσεων: στις Swing και Abstract Windowing Toolkit.
- Ένα GUI περιλαμβάνει:
	- Πλαίσια και παράθυρα
	- Κουμπιά, πλαίσια ελέγχου, ετικέτες.
	- Πεδία κειμένου, γραμμές κύλισης.
	- Πτυσσόμενα και αναδυόμενα μενού.
	- Πλαίσια διαλόγου και παράθυρα για applets.

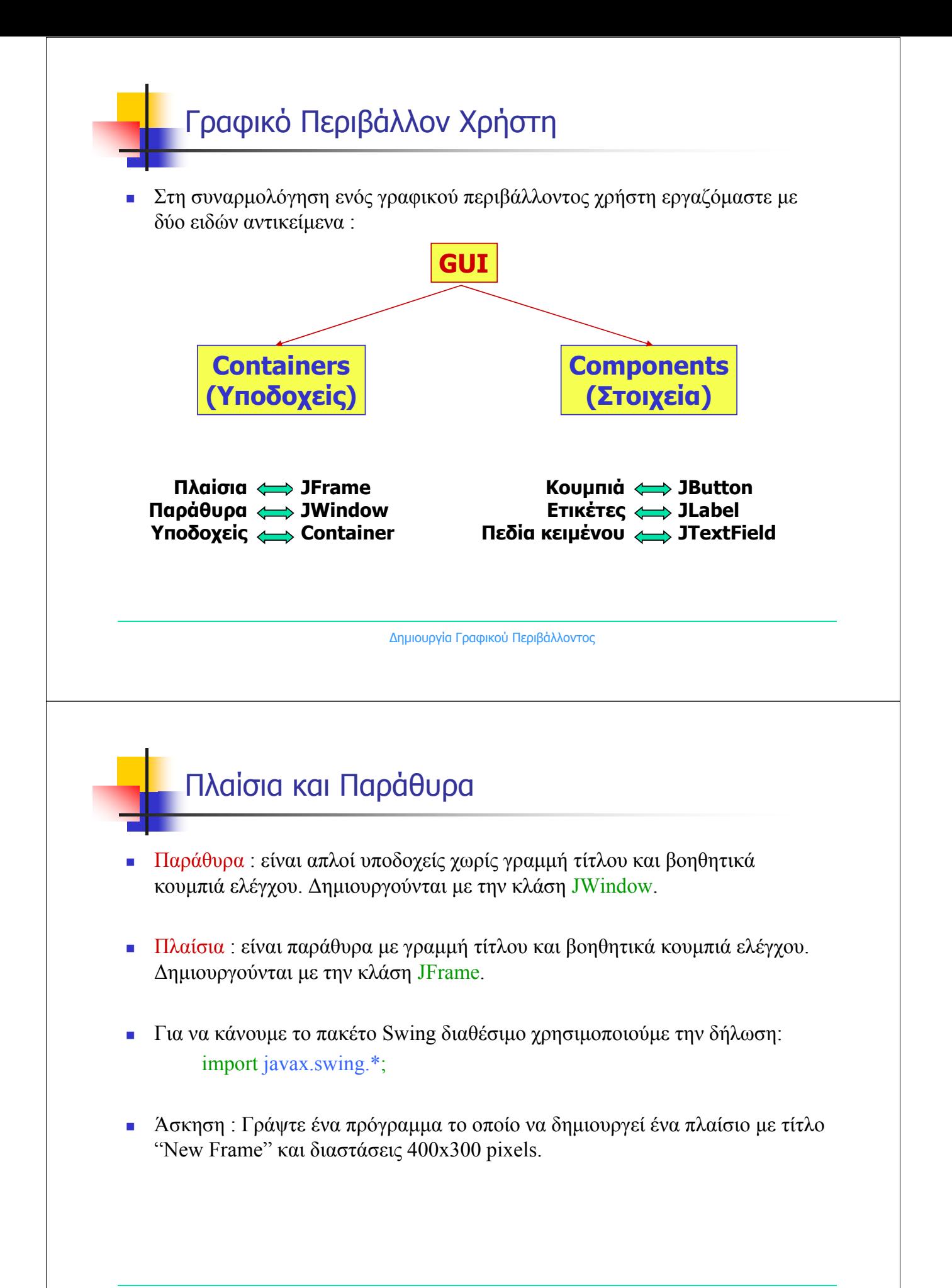

### Πλαίσια και Παράθυρα

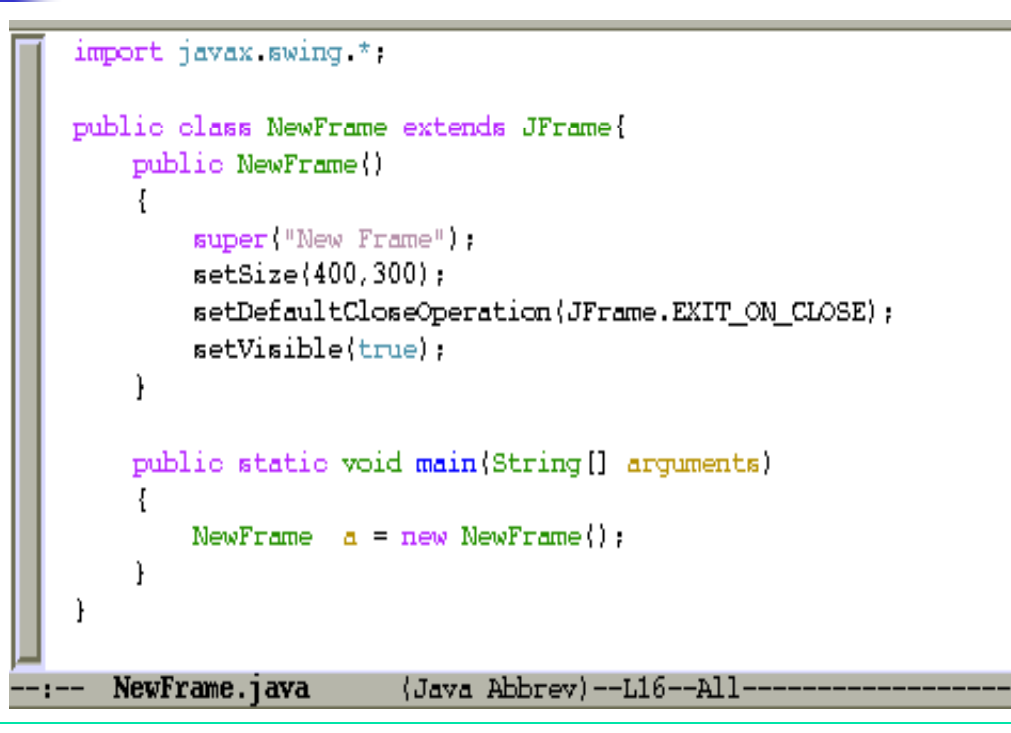

∆ημιουργία Γραφικού Περιβάλλοντος

**nox** 

# Πλαίσια και Παράθυρα  $\chi$ - $\Join$  New Frame

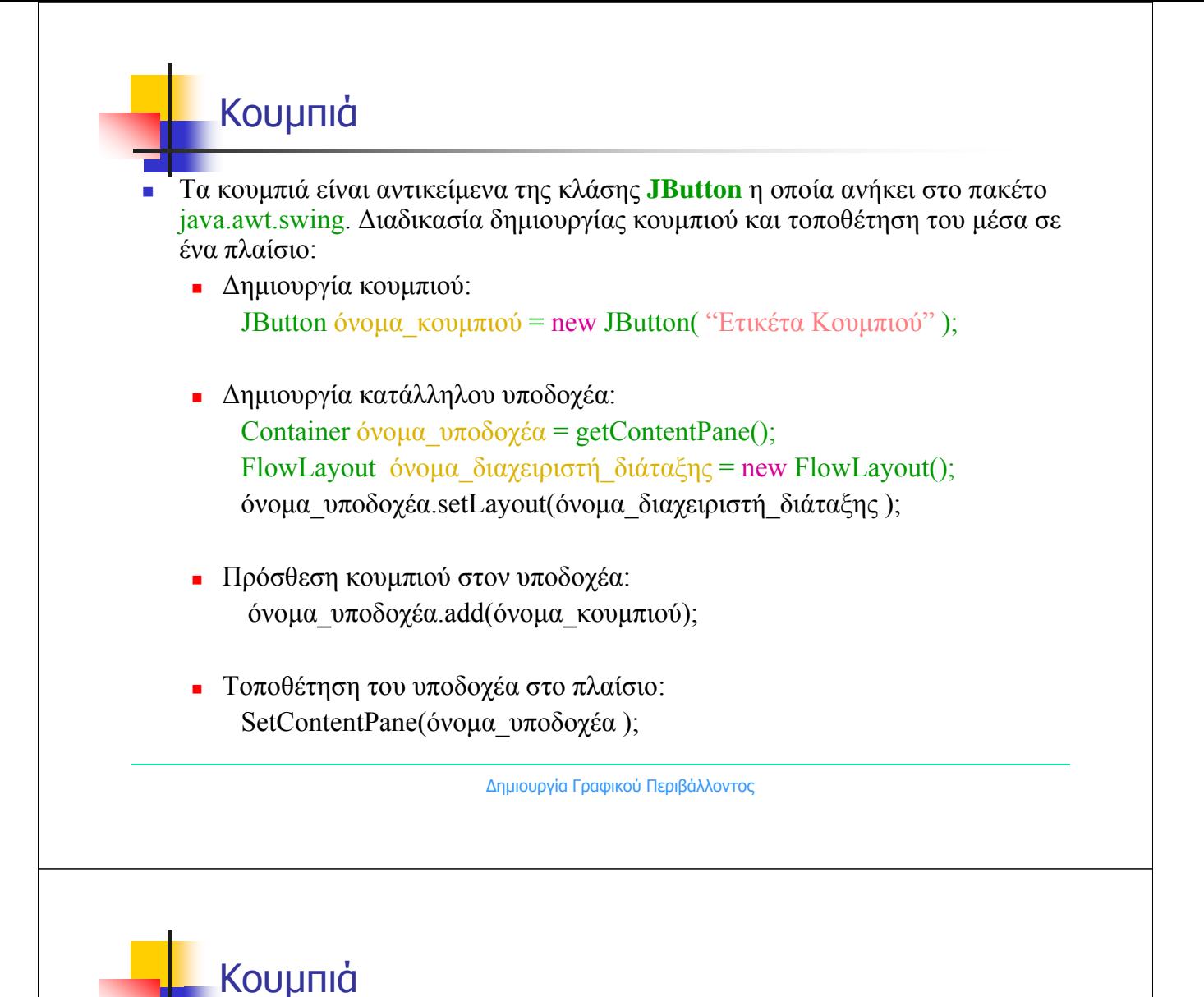

 Άσκηση : Γράψτε ένα πρόγραμμα το οποίο να δημιουργεί ένα πλαίσιο με τίτλο "New Frame" και διαστάσεις 400x300 pixels. Τοποθετήστε μέσα δύο κουμπιά με ετικέτες "One" και "Two".

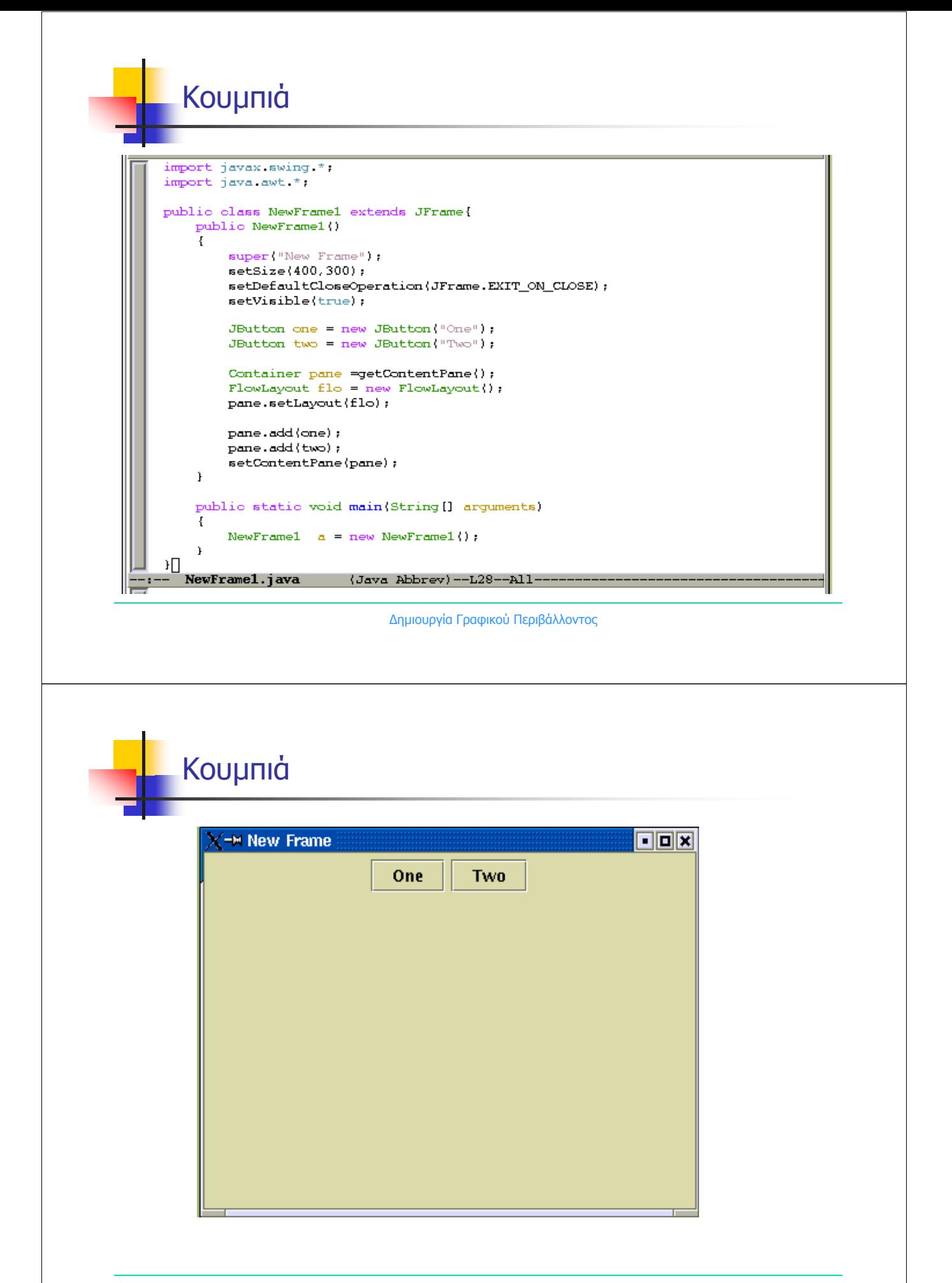

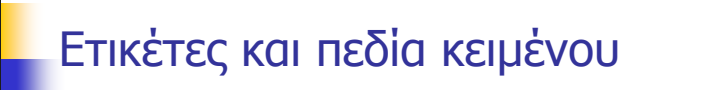

 Ετικέτες : είναι πληροφορίες οι οποίες δεν μπορούν να τροποποιηθούν από τον χρήστη και δημιουργούνται με την κλάση JLabel. JL abel όνομα ετικέτας = new JLabel("Κείμενο ετικέτας".JLabel.RIGHT);

 Πεδία Κειμένου : είναι μιά περιοχή στην οποία ο χρήστης μπορεί να εισάγει μια μοναδική σειρά κειμένου. Δημιουργούνται με την κλάση JTextField. JTextField όνομα  $πεδίου$  = new JTextField(20);

 Άσκηση : Γράψτε ένα πρόγραμμα το οποίο να δημιουργεί ένα πλαίσιο με τίτλο "Eisagogi keimenou". Τοποθετήστε μέσα την ετικέτα "Enter your Name" και δίπλα ένα πεδίο κειμένου μήκους 40 χαρακτήρων. Εισάγεται το όνομά σας.

```
Ετικέτες και πεδία κειμένου
import javax swing *:
import java awt *public class Keimeno extends JFrame{
    public Keimeno()
         super("Eisagogi Keimenou"): // Titlos plaisiou
        setDefaultCloseOperation(JFrame.EXIT_ON_CLOSE); // Termatismos
        setVisible(true);
                                    // To plaisio na einai orato
        // Dimiourgia etiketas
        JLabel etiketa = new JLabel("Enter your Name:", JLabel.RIGHT);
        // Dimiourgia xorou gia na grapsoume me mikos 40 xaraktires
        JTextField onoma = new JTextField(40);Container pane = getContentPlane(); // Dimiourgia ypodoxea
        FlowLayout flo = new FlowLayout(); // Dimiourgia diaxeiristi diataxis
        pane.setLayout(flo); // Sindesi diaxeiristi diataxis me ton ypodoxea
        pane.add(etiketa); // Prosthesi etiketas ston ypodonea<br>nane.add(onoma); // Prosthesi onomatos ston ypodox
        pane.add(oncma); // Prosthesi oncmatos ston ypodoxea<br>setContentPane(pane); // Topothetisi ypodoxea sto plaisio
        pack(); // Gemisma tou plaisiou
    \mathbf{r}public static void main(String[] arguments)
    к.
        Keimeno a = new Keimeno\langle \rangle;
  Keimeno.java (Java Abbrev)--L31--All-
```
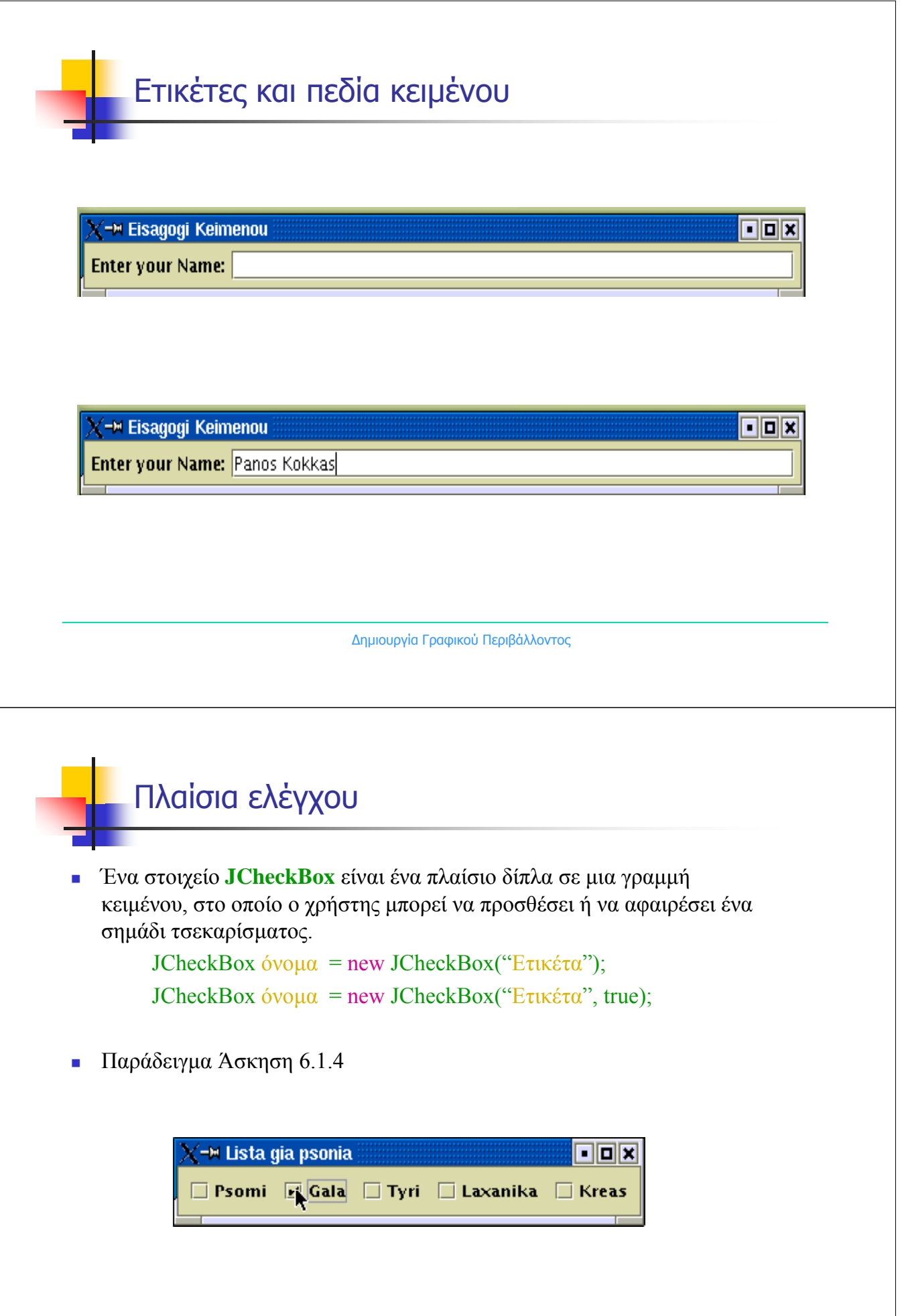

## Πλαίσια ελέγχου

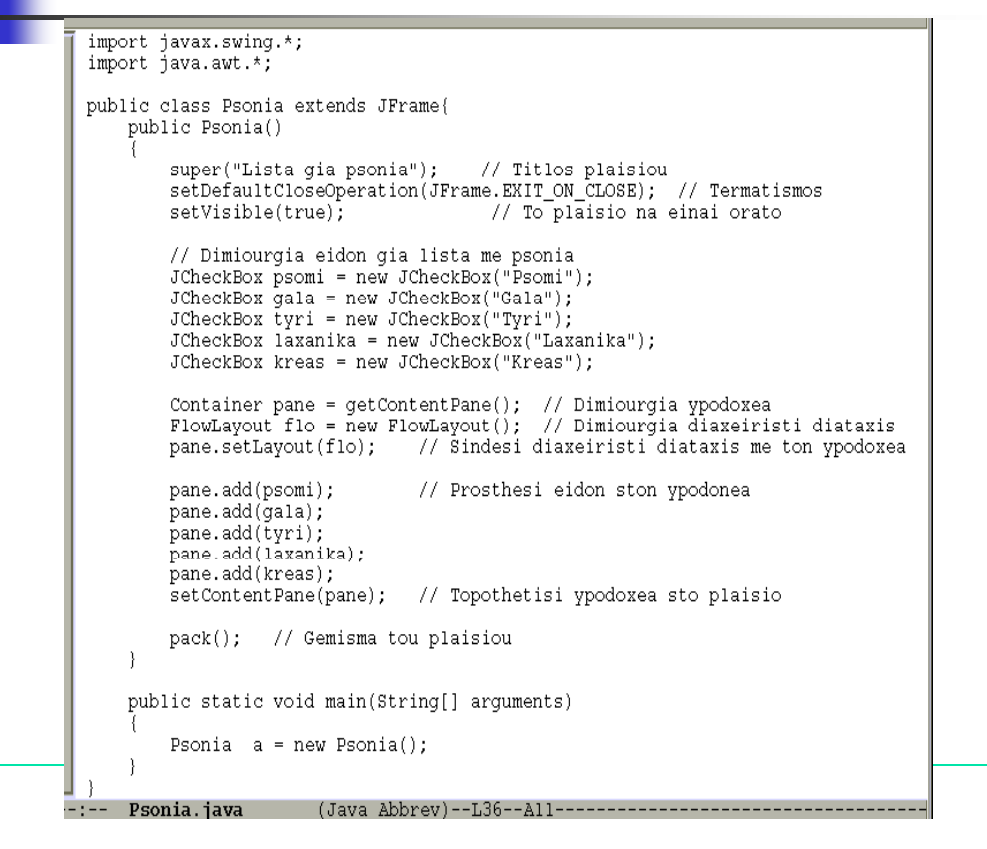

# Σύνθετα πλαίσια

 Ένα στοιχείο **JComboBox** είναι μια αναδυόμενη λίστα επίλογών οι οποίες μπορούν να ρυθμιστούν έτσι ώστε να δέχονται εισαγωγή κειμένου.

**-** Δημιουργία αντικειμένου JComboBox:

JComboBox όνομα = new JComboBox();

Πρόσθεση ενός στοιχείου επιλογής στη λίστα:

```
όνομα.addItem("Όνομα_στοιχείου_επιλογής");
```
Παράδειγμα Άσκηση 6.1.5

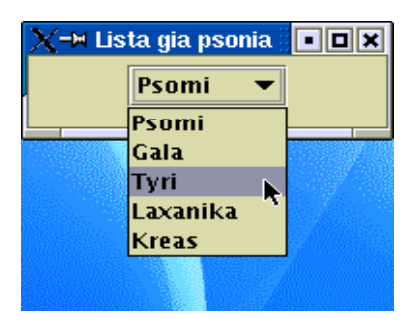

∆ημιουργία Γραφικού Περιβάλλοντος

### Σύνθετα πλαίσια

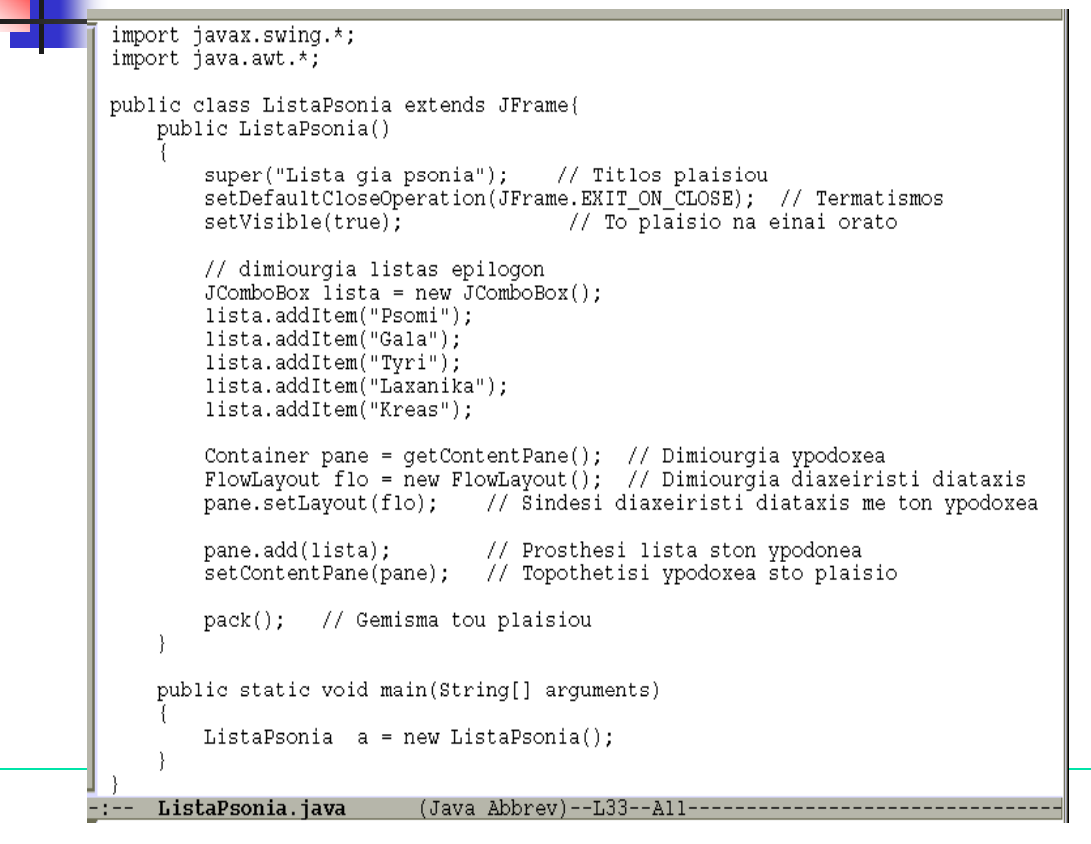

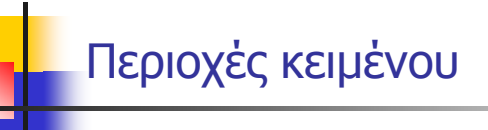

 Ένα στοιχείο **JTextArea** είναι ένα πεδίο κειμένου το οποίο επιτρέπει στο χρήστη να εισάγει περισσότερες από μία σειρές κειμένου.

Δημιουργία αντικειμένου JTextArea :

JTextArea όνομα = new JTextArea(n1, n2);

- n1 = Αριθμός σειρών
- n2 = Αριθμός χαρακτήρων

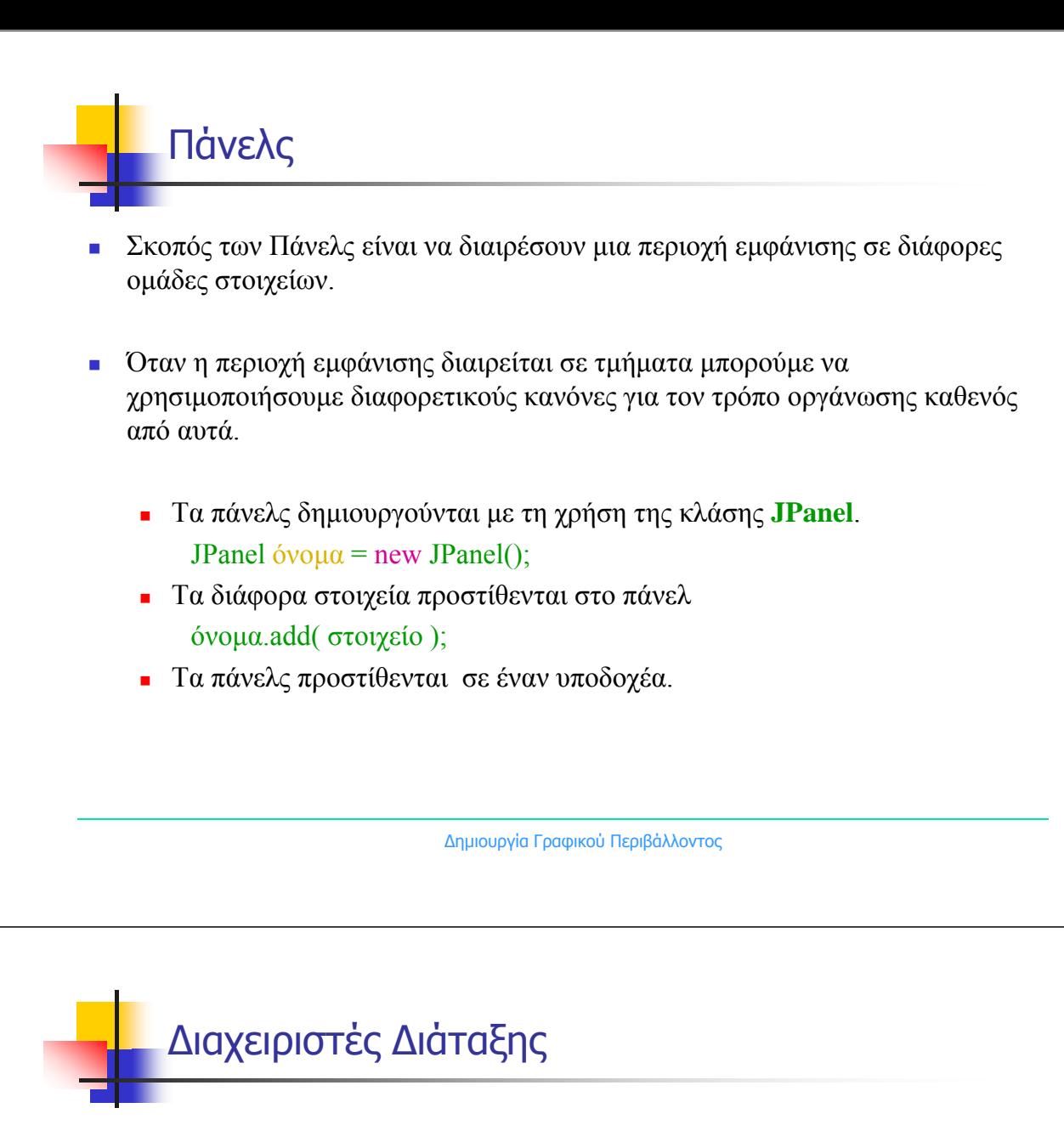

 Η διάταξη των στοιχείων σε έναν υποδοχέα γίνεται μέσω των διαχειριστών διάταξης. Για παράδειγμα ένα υποδοχέας εργάζεται με το FlowLayout ως εξής:

- Δημιουργία του υποδοχέα: Container όνομα  $υποδοχέα = getContentPane();$
- Δημιουργία αντικειμένου διαχειριστή διάταξης FlowLayout: FlowLayout όνομα διαχειριστή = new FlowLayout();
- Ορισμός διαχειριστή διάταξης του υποδοχέα: όνομα υποδοχέα setLayout( όνομα διαχειριστή);
- Εφαρμογή του υποδοχέα στο πλαίσιο. setContentPane(όνομα υποδοχέα);

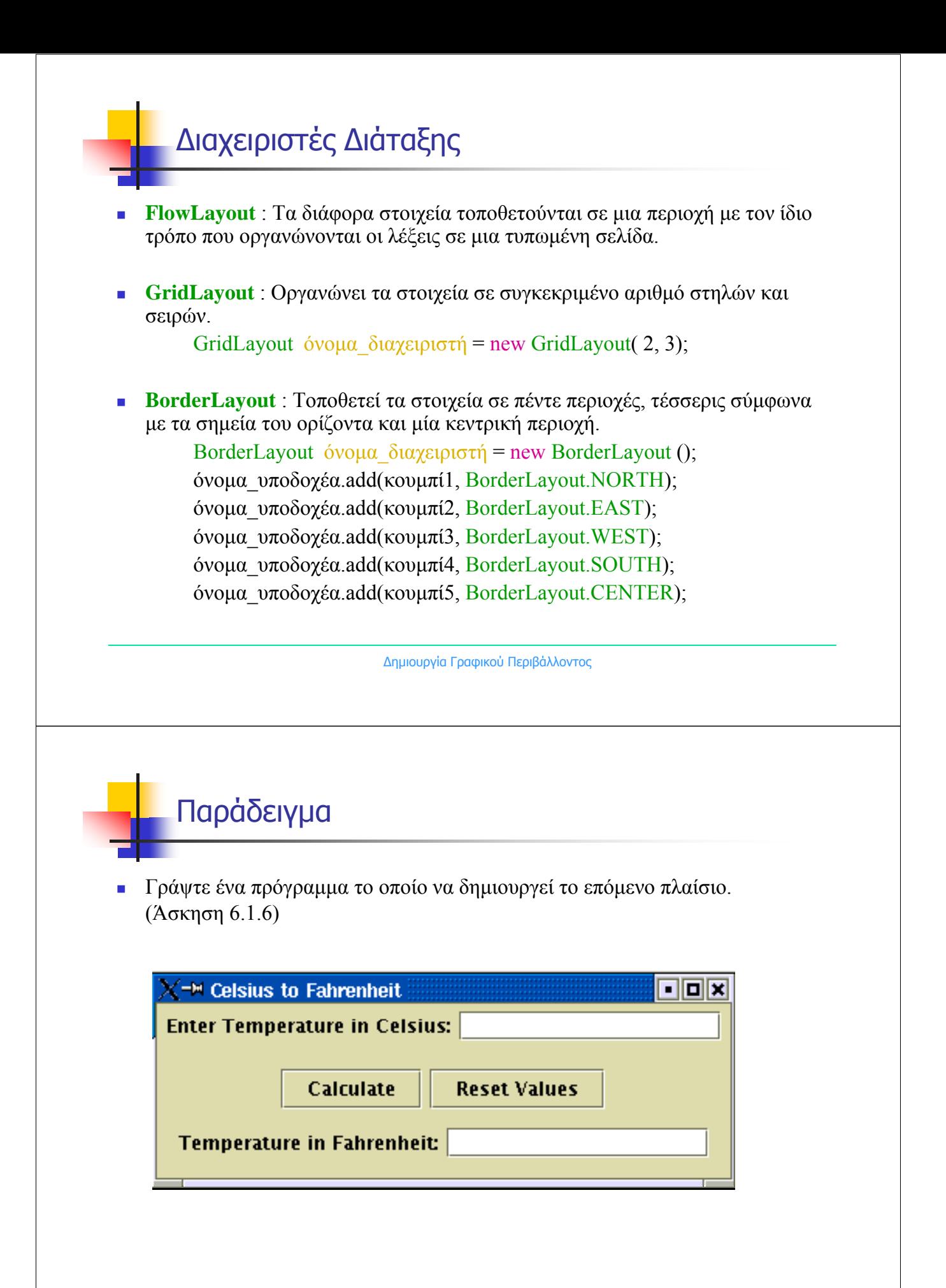

<sup>∆</sup>ημιουργία Γραφικού Περιβάλλοντος

#### Παράδειγμα

```
import javax swing *:
import java.awt.*.
public class PanelCtoF extends JFrame {
   public PanelCtoF()
    X.
                                                  // Titlos plaisiou
       super("Celsius to Fahrenheit");
        setDefaultCloseOperation(JFrame.EXIT_ON_CLOSE); // Termatismos
                                                 // To plaisio na einai orato
       setVisible(true);
                                      // Proto panel - Stoixeia Protis grammis
       JPanel rowl = new JPanel();
       JLabel tempC_label = new JLabel("Enter Temperature in Celsius:", JLabel.RIGHT);
       JTextField tempC = new JTextField(15);
                                     // Deytero panel - Stoixeia deyteris grammis
       JPanel row2 = new JPanel();JButton calculate = new JButton("Calculate");
       JButton reset = new JButton("Reset Values");
       JPanelrow3 = new JPanel();// Trito panel - Stoixeia tritis grammis
       JLabel tempF label = new JLabel("Temperature in Fahrenheit:", JLabel.RIGHT);
       JTextField tempF = new JTextField(15);
       Container pane = getContentPanel;
                                               // Dimiourgia ypodoxea
       GridLayout layout = new GridLayout(3,1); // Dimiourgia diaxeiristi diataxis
       pane.setLayout(layout);
                                      // Sindesi diaxeiristi diataxis me ton ypodoxea
```
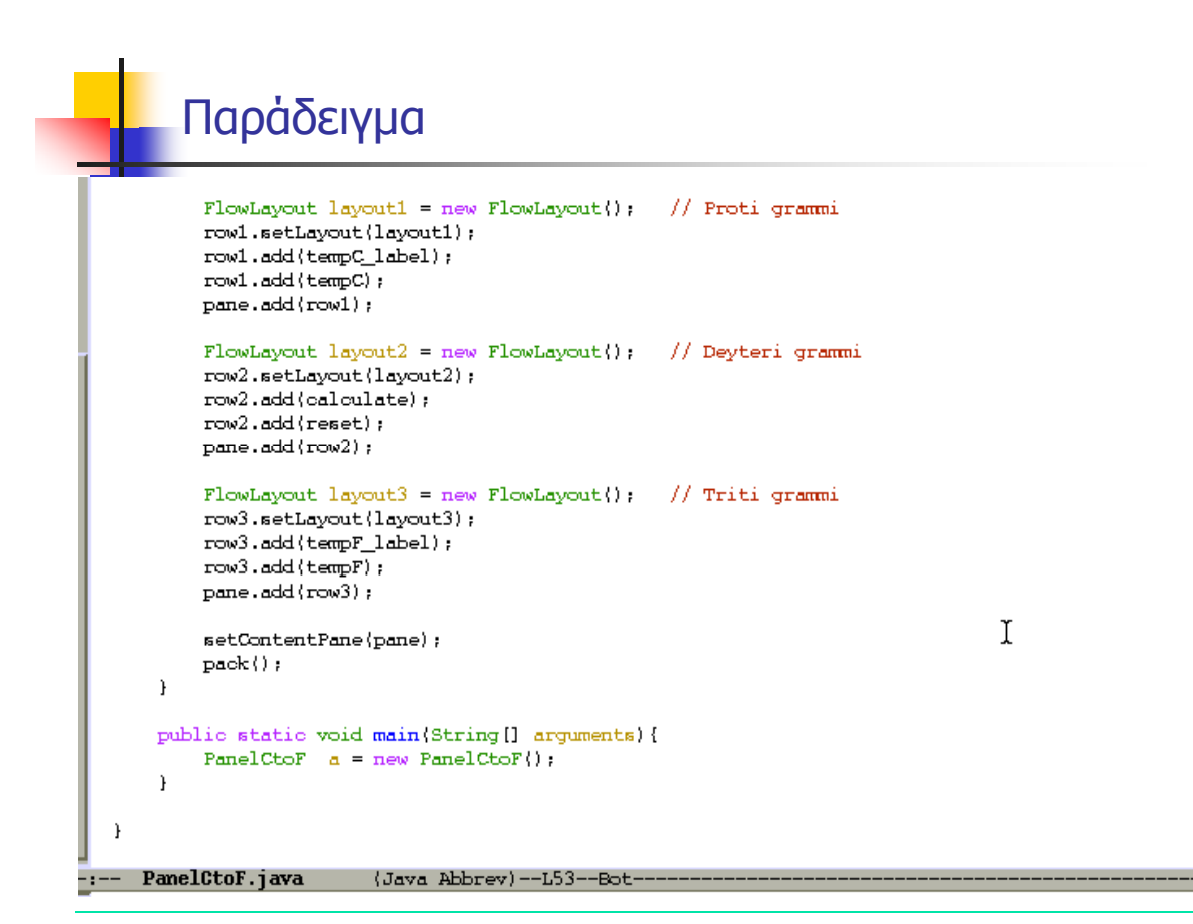

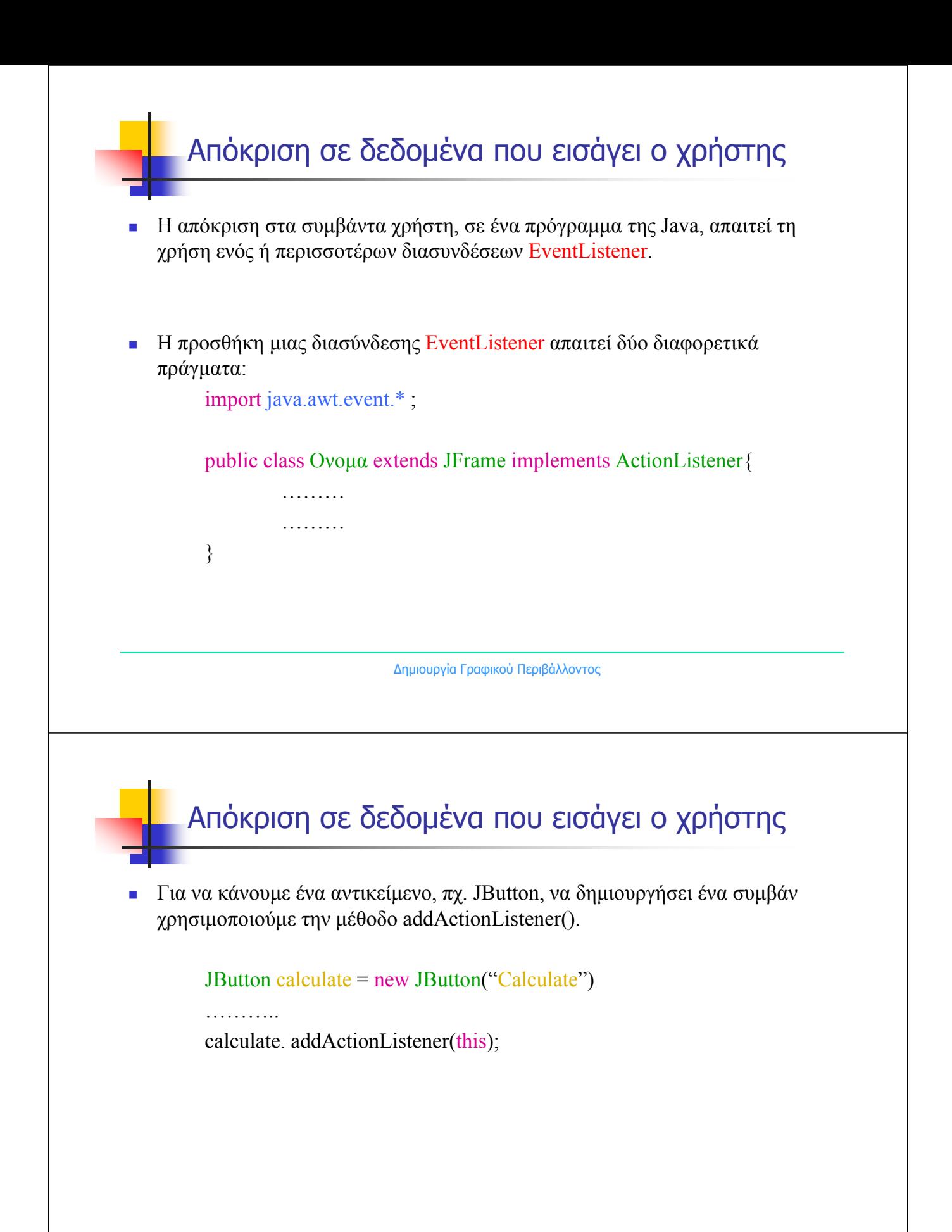

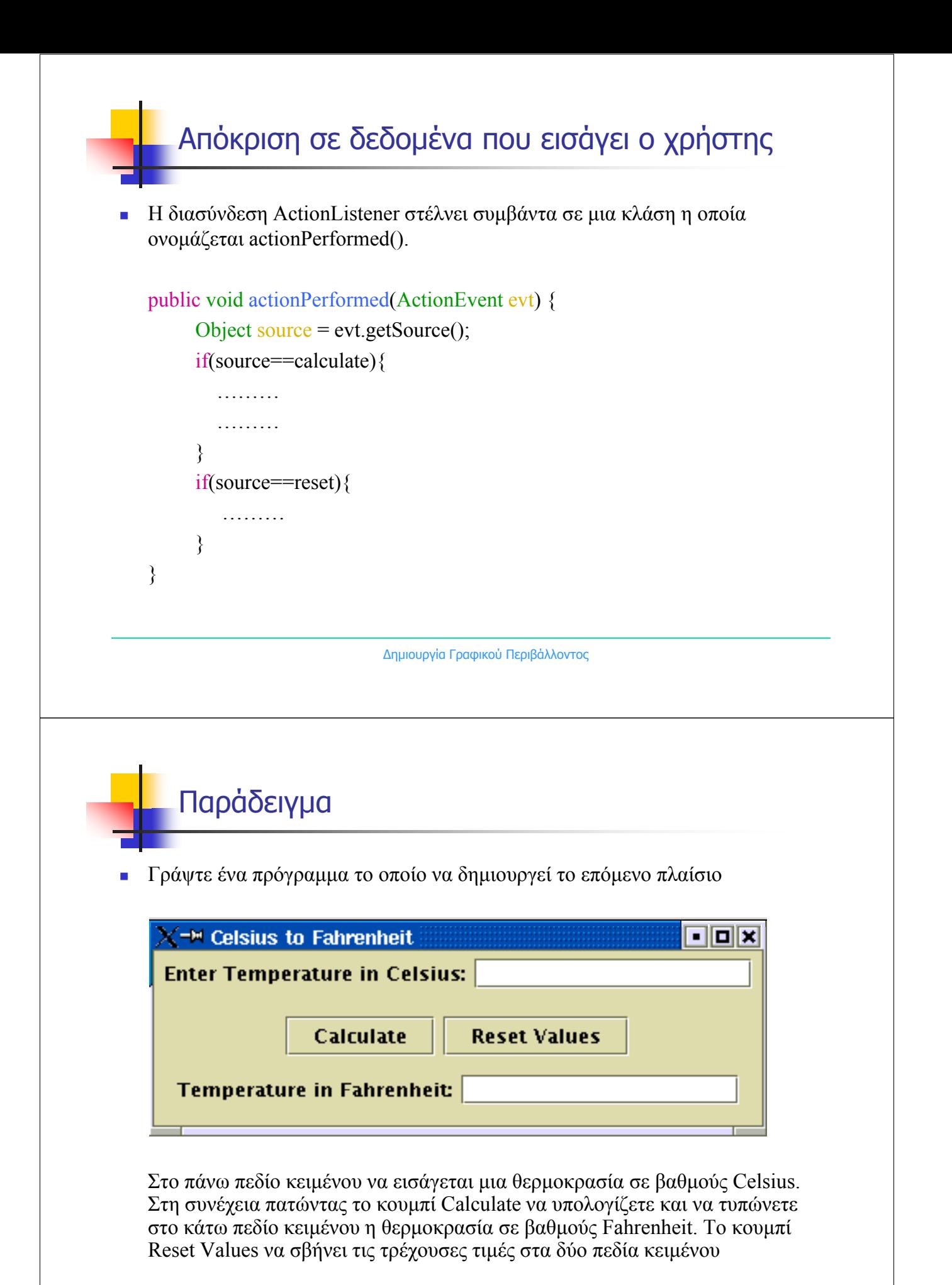

### Παράδειγμα

```
import javax.swing.*;<br>import java.awt.*;
import java awt event *;
public class CtoF extends JFrame implements ActionListener
Έ
   JPanel row1 = new JPanel();
   JLabel tempC_label = new JLabel("Enter Temperature in Celsius:", JLabel.RIGHT);
   JTextField tempC = new JTextField(15);
   JPanel row2 = new JPanel();JButton calculate = new JButton("Calculate");
   JButton reset = new JButton("Reset Values");
   JPanel row3 = new JPanel();JLabel tempF_label = new JLabel("Temperature in Fahrenheit:",JLabel.RIGHT);
   JTextField tempF = new JTextField(15);
   public CtoF(){
       super("Celsius to Fahrenheit");
                                               // Titlos plaisiou
       setDefaultCloseOperation(JFrame.EXIT_ON_CLOSE); // Termatismos
                                             // To plaisio na einai orato
       setVisible(true);
       pane.setLayout(layout);
                                    // Sindesi diaxeiristi diataxis me ton ypodoxea
```
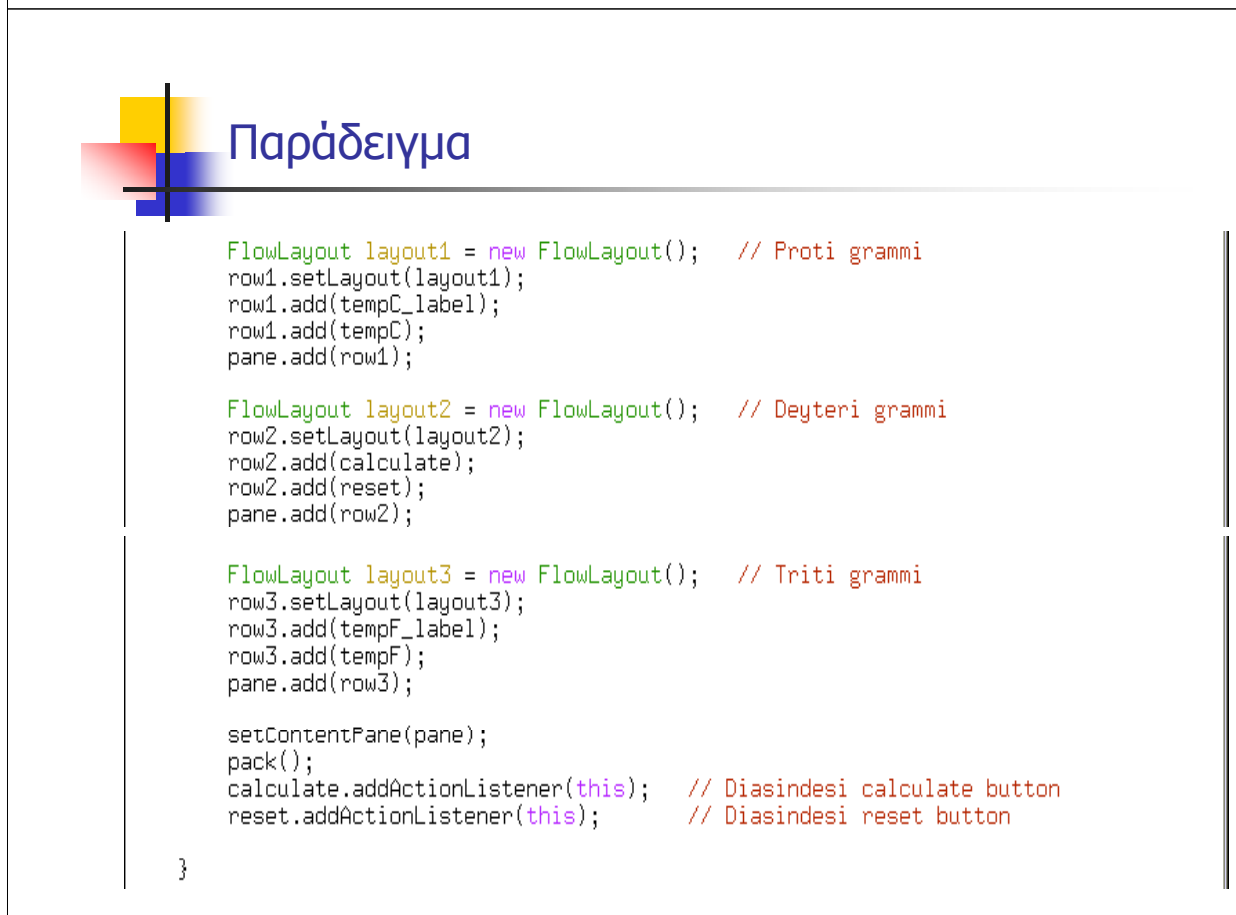

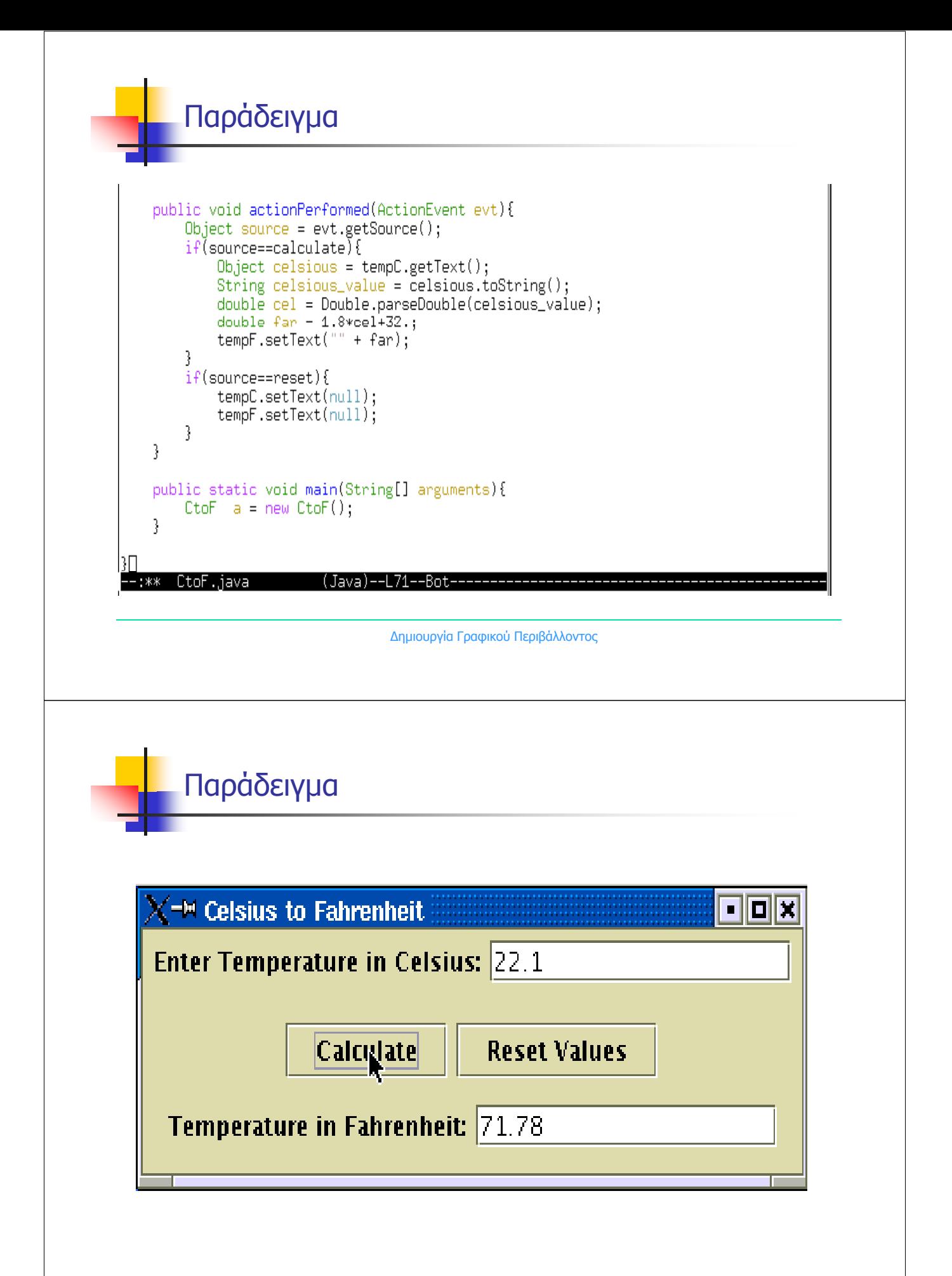